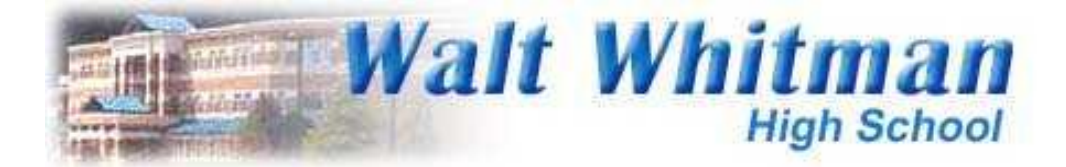

### Introduction to Edline:

## What you need to know to log on to and use your Edline account!

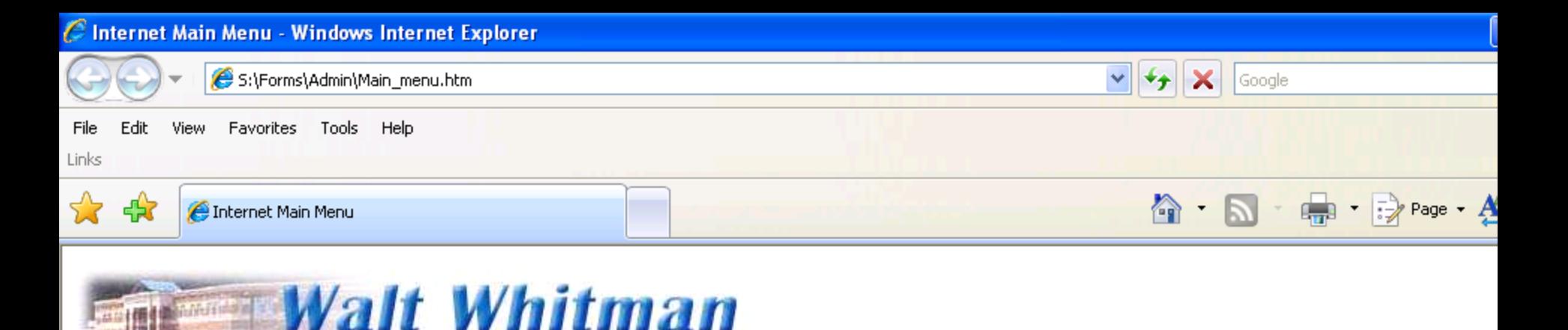

# **High School**

### **Internet Main Menu**

#### **MCPS Home Page**

**Walt Whitman High School Home Page** 

my MCPS

(your MCPS MS Sharepoint websites)

**Black& White Home Page** 

**WWHS Athletics Home Page** 

**Media Center Menu** 

Google

MCPS H1N1(Swine Flu) Virus info

**Staff Websites:** 

**Attendance Blackboard Connect-Connect Ed EDLINE** 

Copy Plus Teacher copy service

**Oasis Student Information System** 

**Encore** 

From the main menu, Click on Edline. From home, use the URL

www.edline.net

# This is the screen you will see after you logon. Type in your screen name and password.

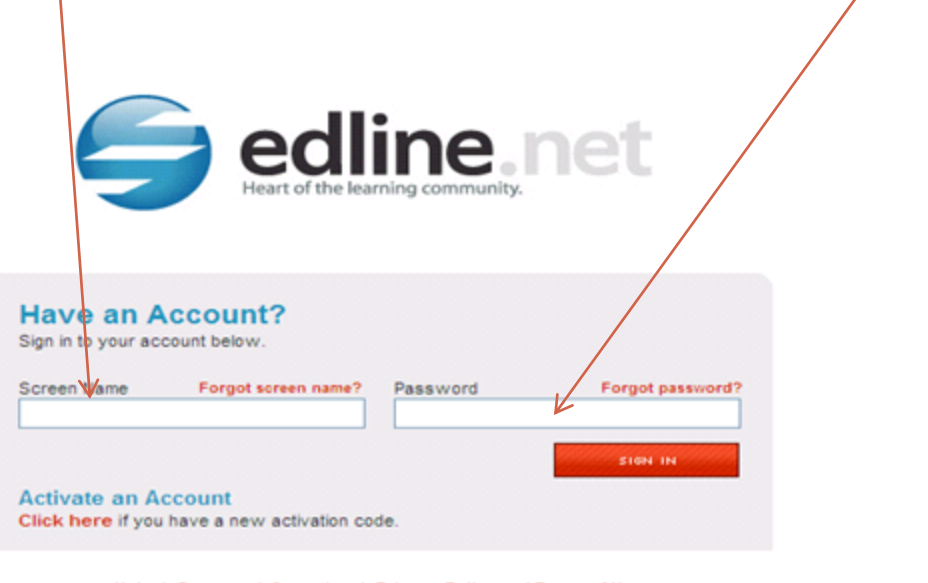

Help | Company Information | Privacy Policy and Terms of Use

COPYRIGHT & 2009, EDLINE, ALL RIGHTS RESERVED.

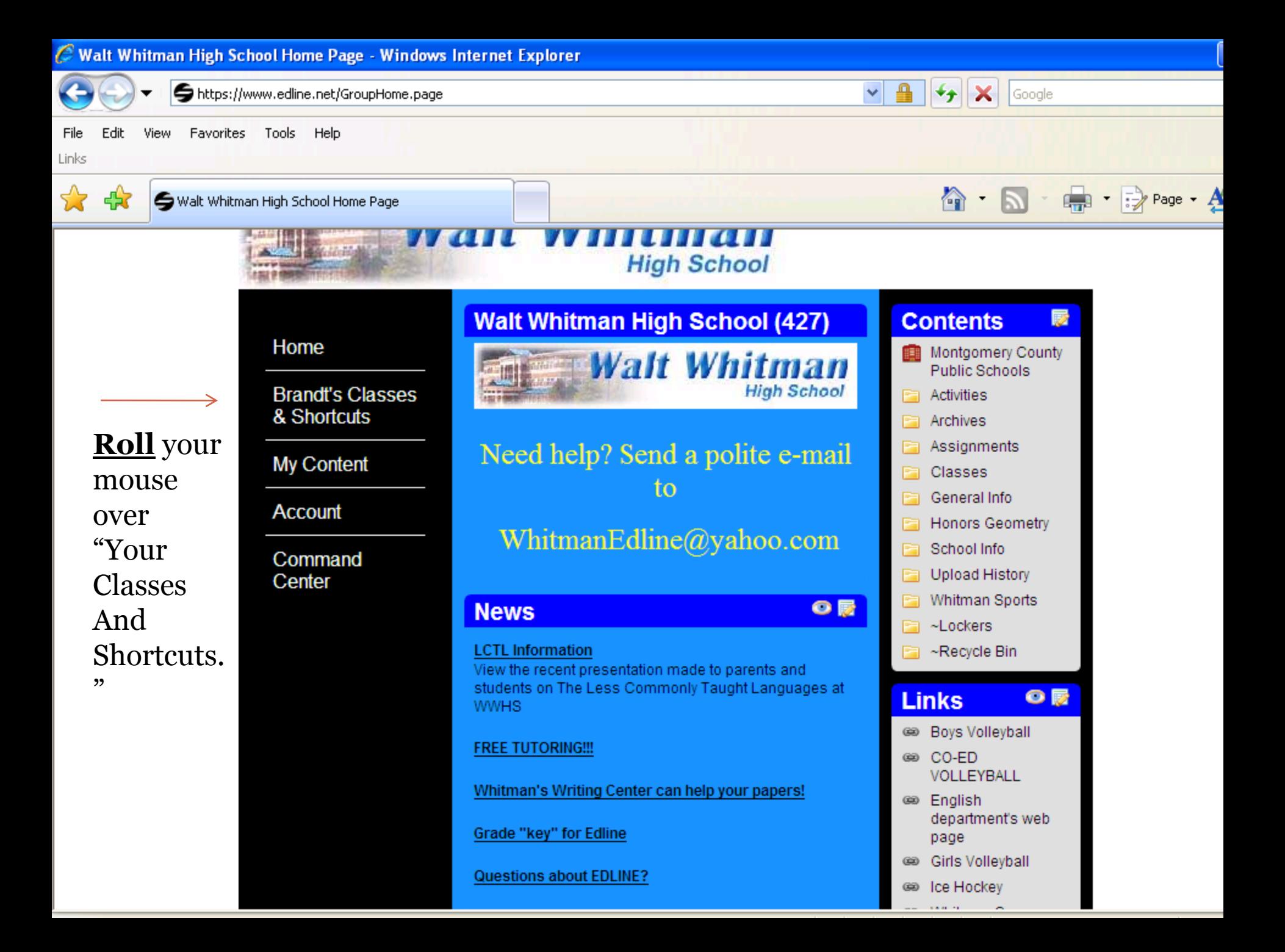

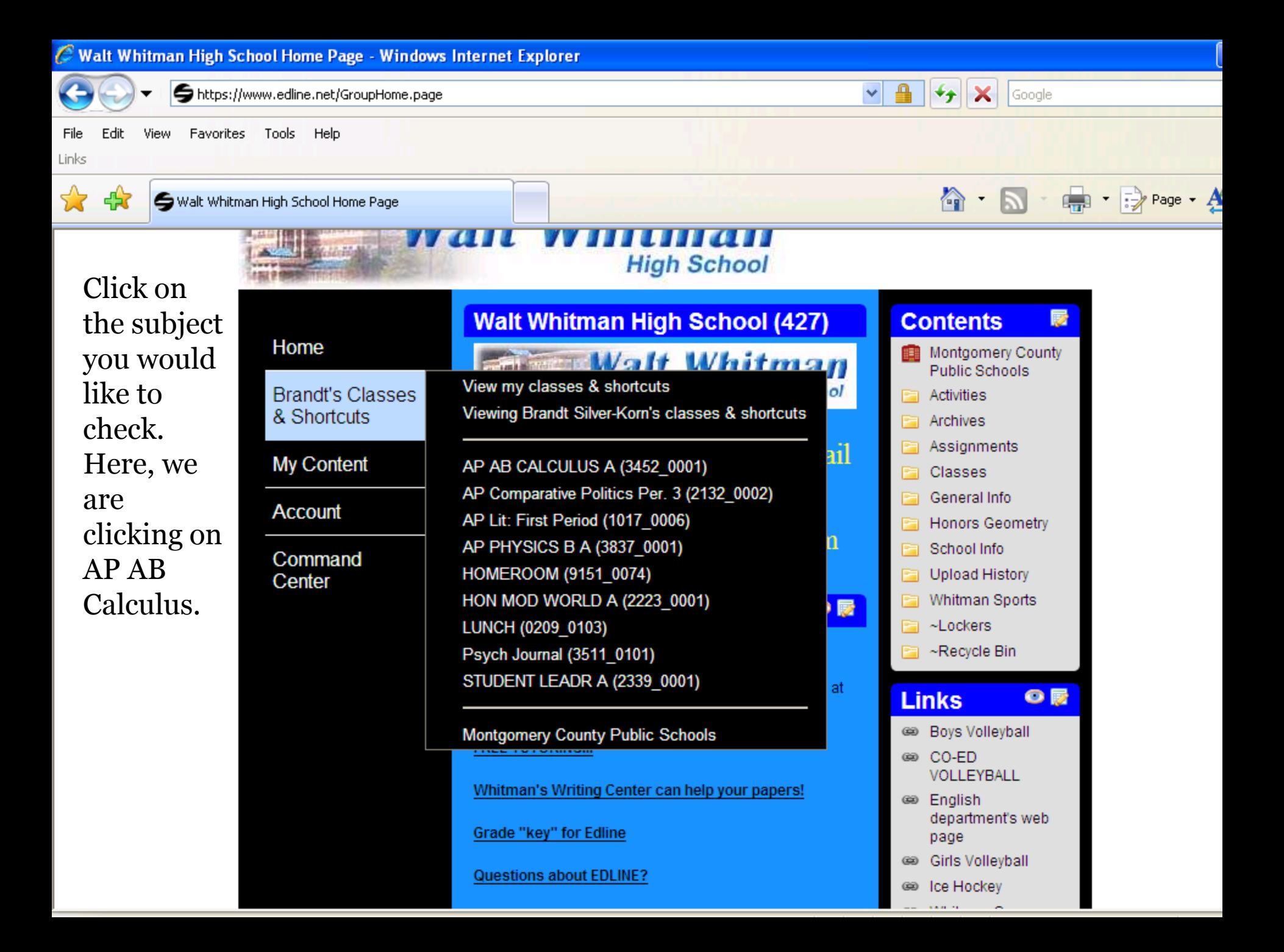

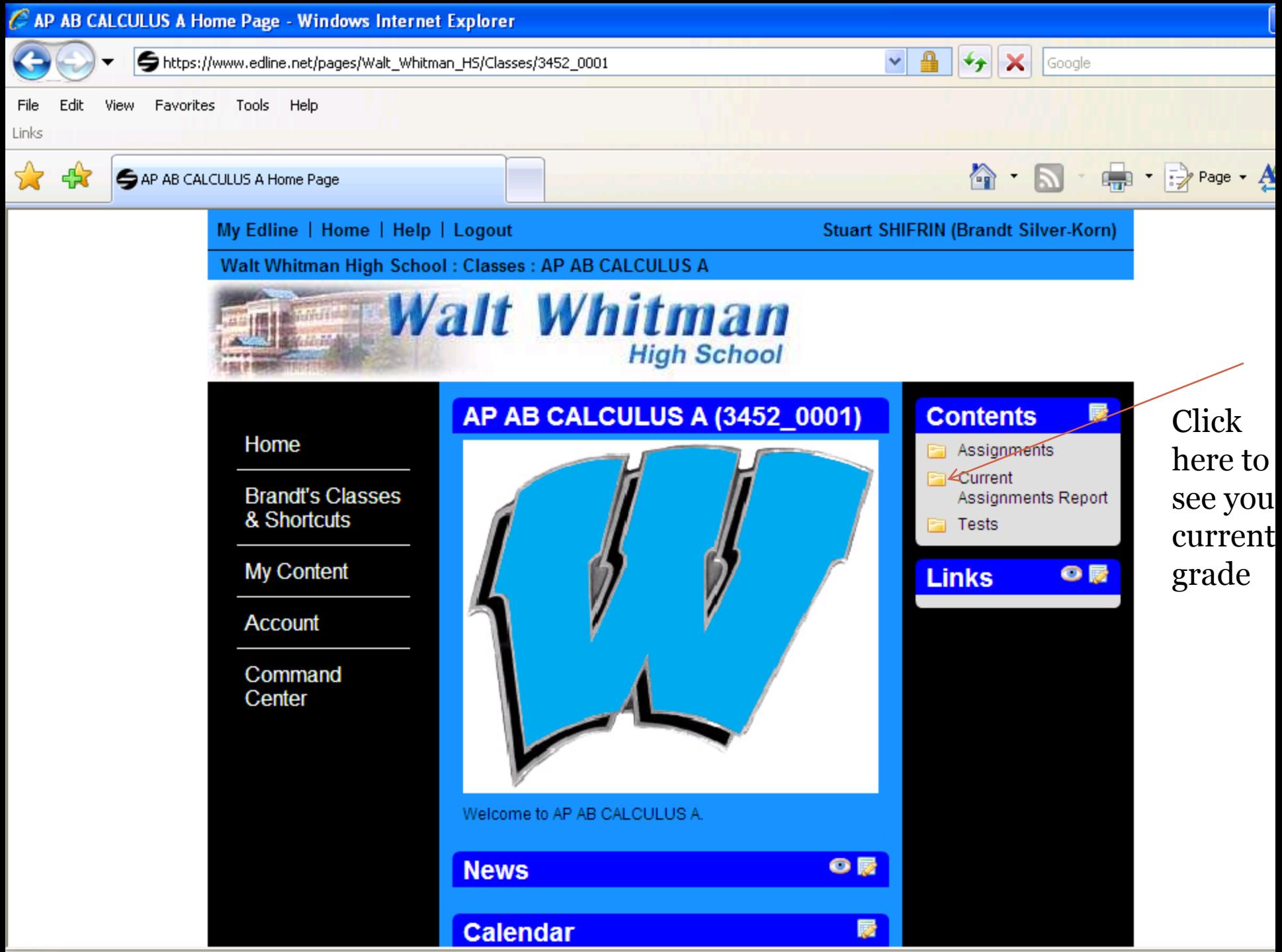

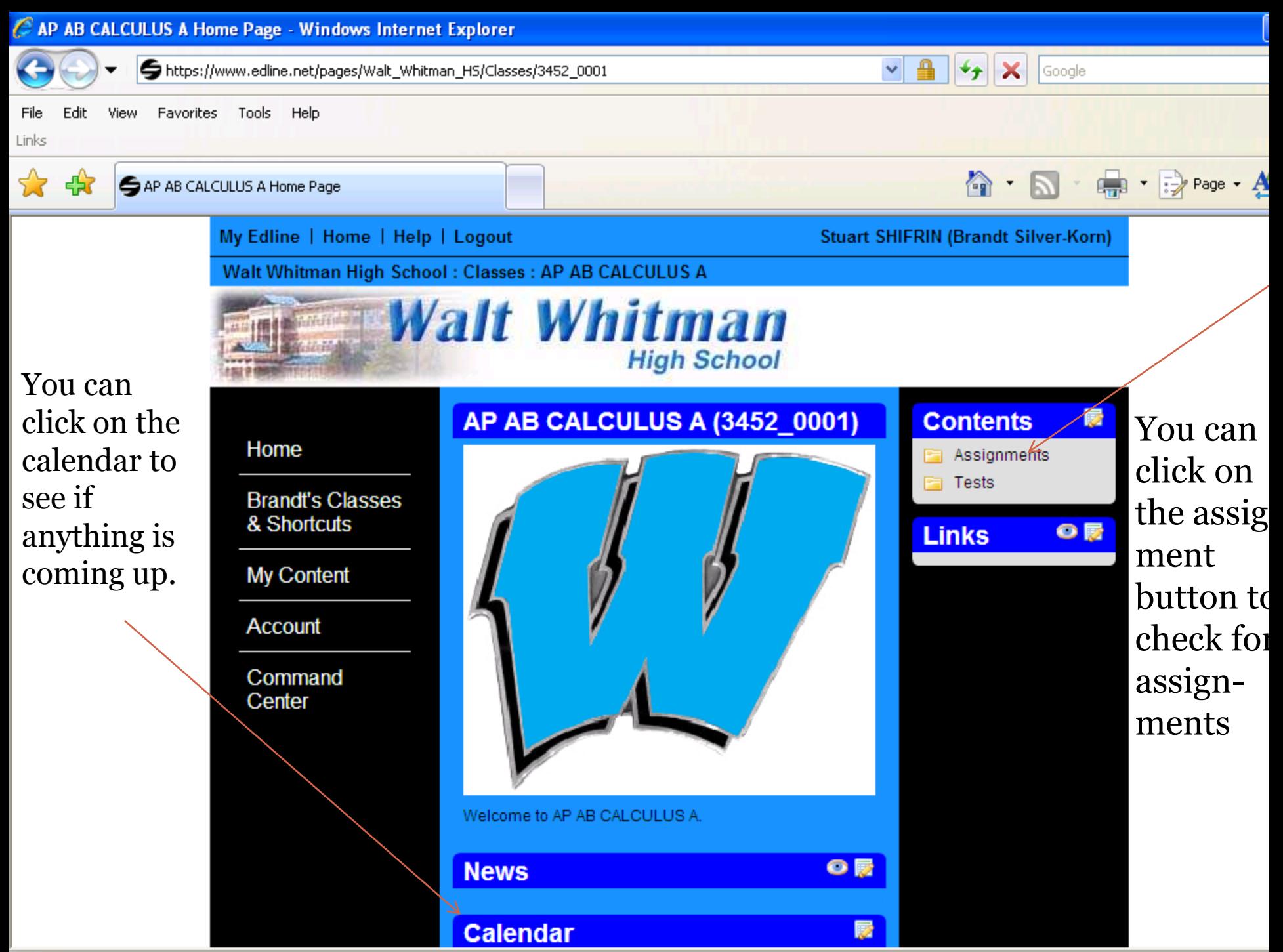

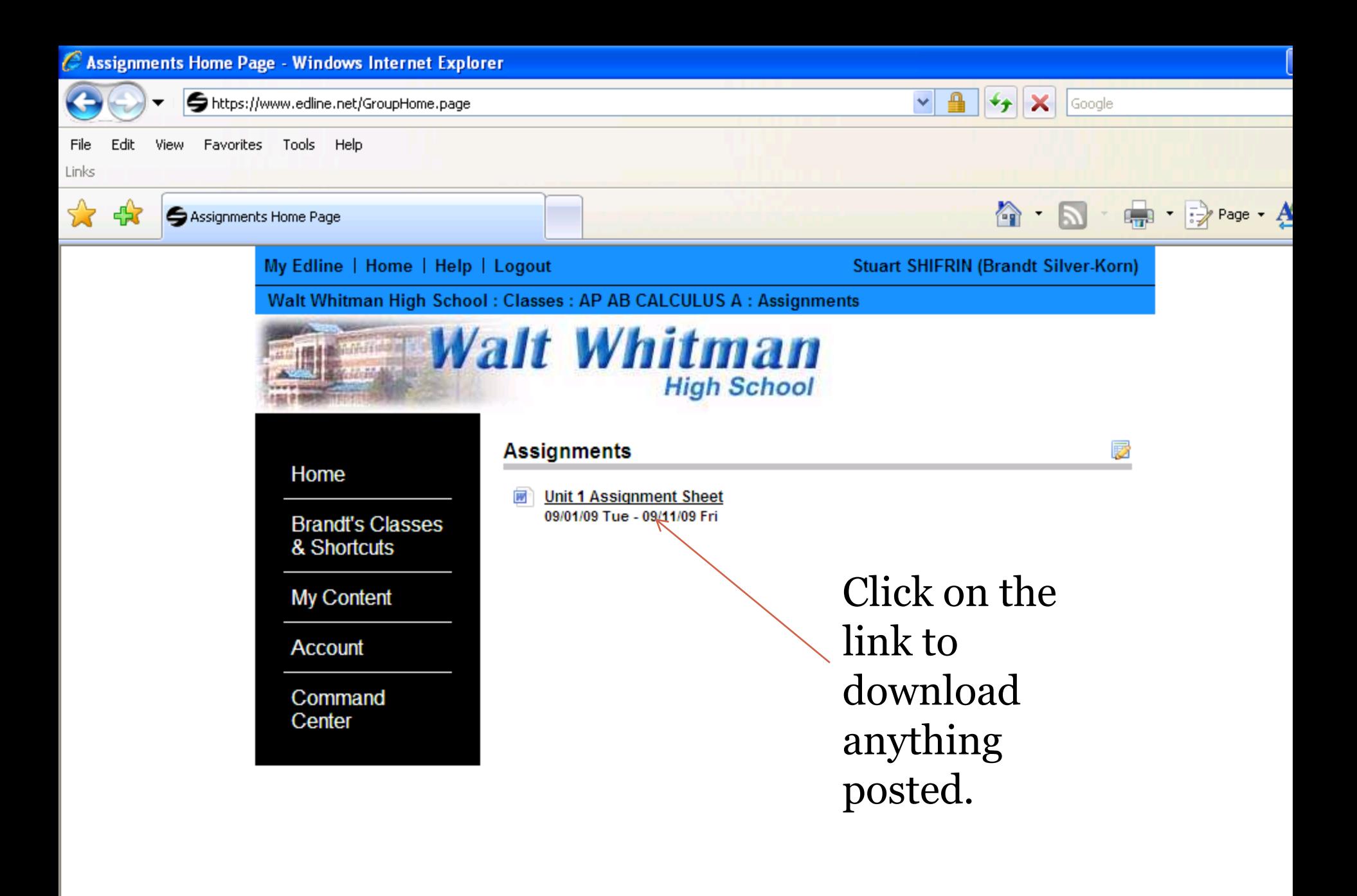

Remember, check Edline often. Teachers use this program in different ways. If you have questions, feel free to ask your teacher.

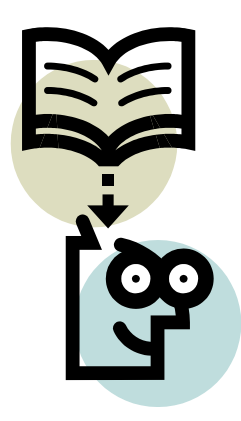